#### MIRAGE cross 機能説明

#### 使用方法

【起動】

使い方に応じて、背面の電源スイッチを右か左に倒してください。

·USB でパソコンと接続して使用するとき:右(USB マーク) USB ケーブルでパソコンからの給電と通信を行います。 MIRAGE cross では、USB2.0 端子に接続できるようになりました。

·WiFi でパソコンまたはスマホと接続するとき、または接続せず使用するとき: 左(アンテナマーク) 左に倒すときは、USB2.0 端子に接続しないでください。(WiFi モジュールを起動するので、USB2.0 の供給電力を超えるため)

※PC やスマホに初めて WiFi 接続する時は、パスワード「0123456789」を入力してください。

※スイッチを左に倒すときは、本体の乾電池または USB 端子にモバイルバッテリーを接続して電力を 供給します。

【測定】

アプリの「測定」ボタンを押すか、本体側面の測定ボタンを押してください。 上面のリングが点灯している間は測定中ですので、本体を動かさないでください。

(注 1)

アプリと接続している場合は、測定後にアプリへのデータ送信を行うため、リングが点灯に戻ってもア プリに反映されるまで時間がかかります。

(注 2)

本体側面の測定ボタンを押した時は、アプリに接続しているかどうかに関わらず、本体メモリに測定デ ータが記録されます。

アプリに接続している時は、その時の測定データが表示され、CSV ファイルが作成されます。

【リファレンス・ダークの測定】

本体を仰向けに置き、測定部にキャリブレーションパーツを載せ、アプリの「リファレンス測定」「ダー ク測定」ボタンをクリック・タップで行います。

キャリブレーションパーツで白い板がはめ込まれている方がリファレンス測定面、何もはめ込まれてい ない方がダーク測定面です。

本体の説明 (図はデザイン画のため、実際の仕様と異なる場合があります)

【背面】

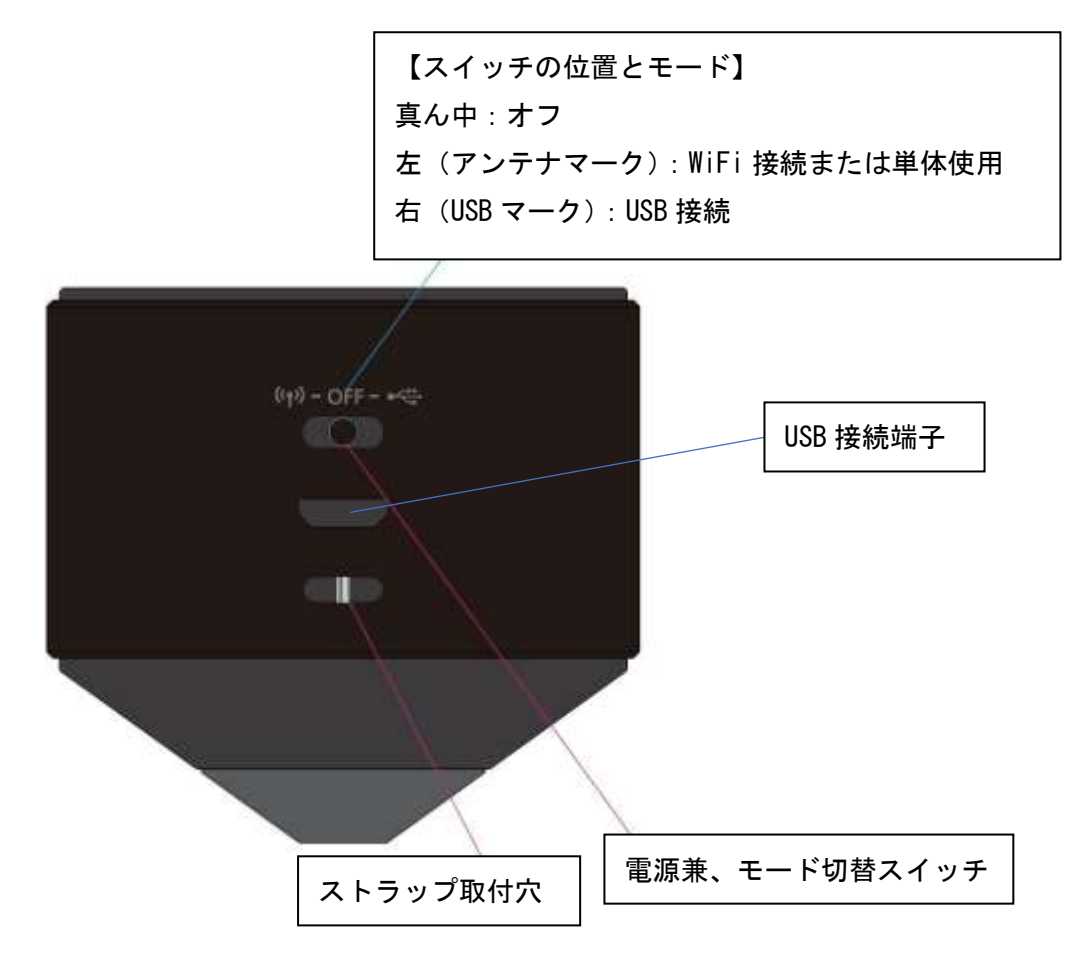

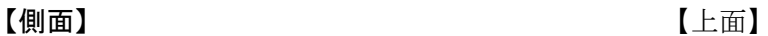

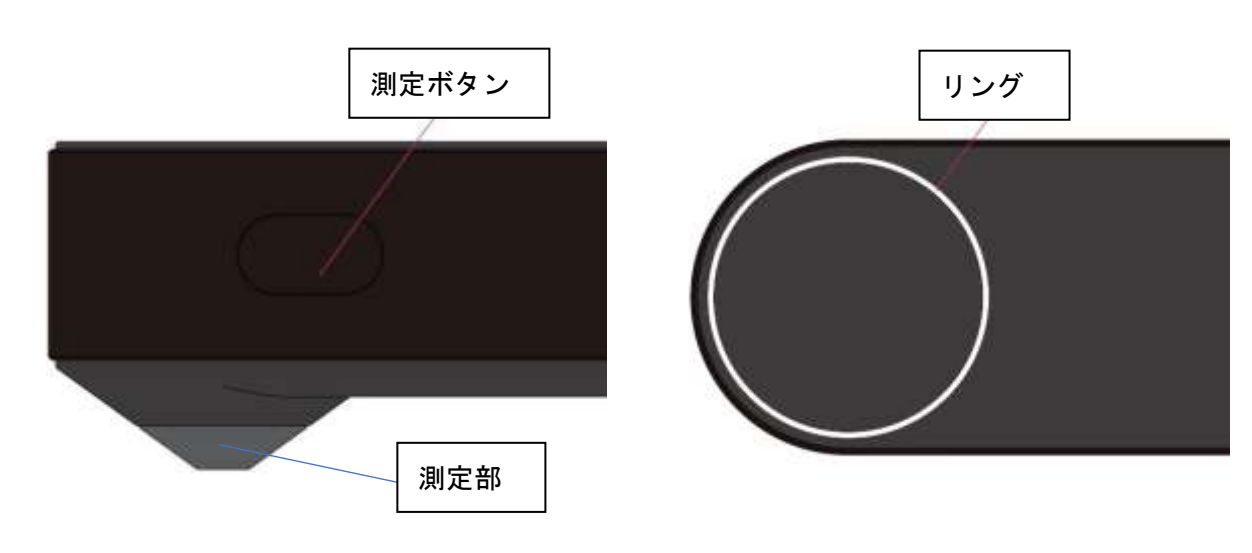

## スペック

【実用測定波長範囲】

400nm~1000nm

【使用センサー】

可視光:浜松ホトニクス C12666MA(感度波長範囲 340nm~780nm、画素数 256) 近赤外線:浜松ホトニクス C11708MA-01(感度波長範囲 640nm~1050nm、画素数 256)

【データ通信】

WiFi または USB

### 【電源】

- (1) WiFi 通信または単体使用時:乾電池または USB 接続モバイルバッテリー
- (2) PC との USB 通信時:PC からの USB ケーブル電源供給(データ通信兼用)

【本体メモリ記憶件数】

測定値、リファレンス値、ダーク値 各 300 件

※いずれかが 300 件に達すると本体メモリへの記憶は出来なくなります。 アプリでデータの移動またはクリアを行ってください。

# リングの表示について

リングの点灯・点滅で、本体の状態を表示します。

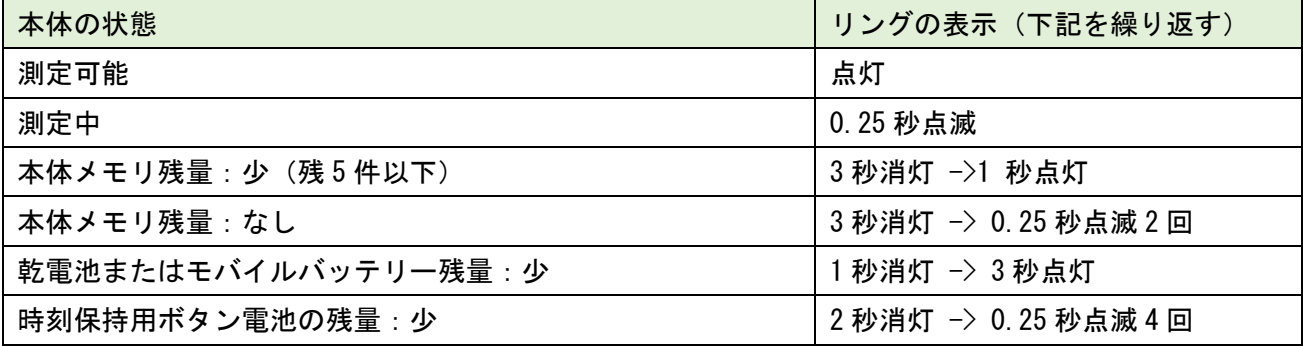

上記の複数の状態が起きている場合は、リングの表示の優先順位は下記になります。

(1) 本体メモリ -> 頻繁に起こる可能性が高く、表示以外ではわからないため。

(2) 時刻保持用電池 -> 残量が無くなっても、表示以外ではわからないため。

(3) 乾電池またはモバイルバッテリー残量 -> 表示されなくても、残量が無くなったら起動しないこと で判断可能なため。

以上